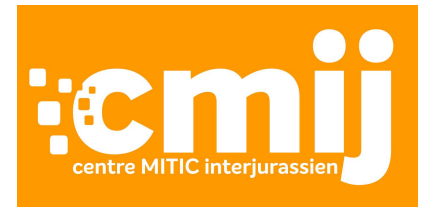

# **Cyberdéfi 2024**

# **Consignes et règlement**

# **Principe du concours**

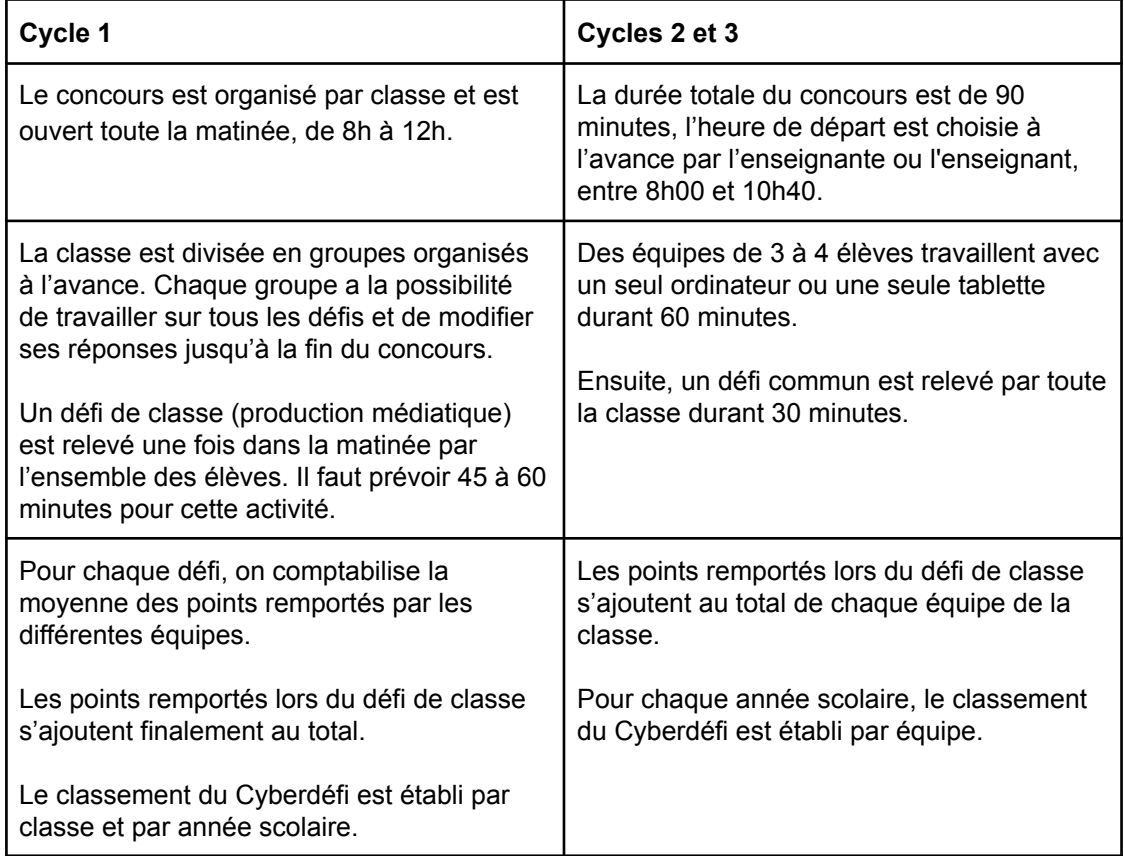

### **Inscriptions**

● Il est utile de noter avec quelle adresse la classe est inscrite et par quel canal (inscription via Edulog ou par adresse email).

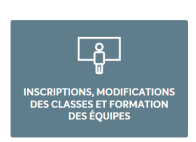

- Chaque classe est composée de plusieurs équipes de 3 à 4 élèves.
- Les équipes peuvent être formées jusqu'au vendredi avant le concours. La modification de la composition des équipes peut être faite jusqu'au jour J.
- Il est désormais possible de partager sa classe, par exemple en cas de remplacement. Un code doit être transmis par la personne qui a inscrit la classe, et celle qui remplace doit saisir ce code dans son espace enseignant du cyberdéfi.
- Pour les classes à degrés multiples, indiquez le degré le plus élevé qui est représenté dans la classe. Ensuite, dans la section «Ma Classe», il est possible de modifier le degré pour chaque équipe. Ainsi, l'activité de classe correspondra au niveau de vos élèves les plus âgés (voir ce [document](https://docs.google.com/document/d/1LGStrmobcRUqWZb8zchgbMBhk9jFJFB_w85utBRFXj0/edit?usp=sharing)).

# **Avant le 19 mars 2024**

Entraînez-vous ! Toutes les activités d'éduclasse portant un numéro entre 7000 et 7999 sont d'anciens défis. Une sélection représentative de défis est disponible au n°2 [d'éduclasse](https://www.educlasse.ch/activites/2).

Vérifiez avec la technicienne ou le technicien de votre école l'état et la disponibilité du matériel. Un bon test est de vérifier si le travail sur éduclasse est possible sans problème. Peu avant le Cyberdéfi, il est prudent de désactiver les mises à jour automatiques (de Windows par exemple), afin d'éviter que votre bande passante ne soit occupée par autre chose que le trafic du concours. Nous recommandons d'installer au moins deux navigateurs internet. Un deuxième navigateur peut jouer le rôle de roue de secours si le premier ne fonctionne pas à satisfaction. **Les navigateurs supportés par le Cyberdéfi sont Chrome, Firefox, Safari et Edge.**

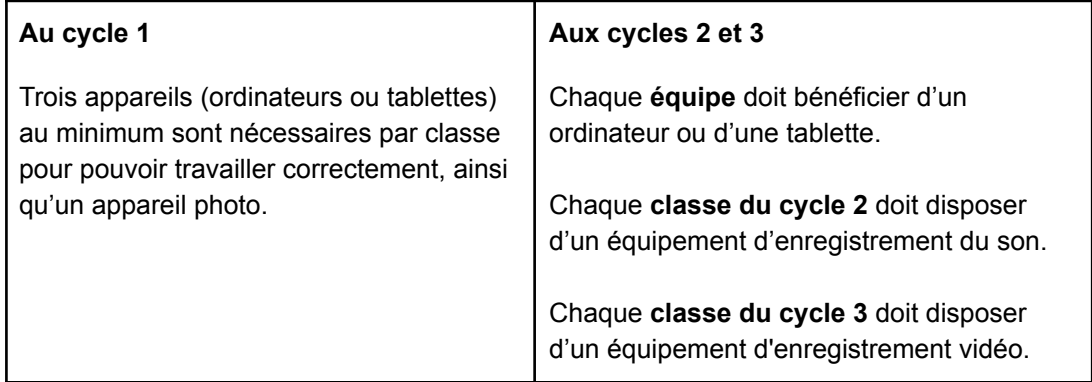

Il est agréable de bénéficier de casques audio pour éviter d'arroser toute la classe avec les sons d'un défi.

La médiathèque de votre HEP dispose d'un service de prêt de matériel. La [liste](https://extranet.hep-bejune.ch/docs/Documents/Public/DM/04_M%C3%A9diath%C3%A8ques/Technique/Liste_materiel_de_pret.pdf) des objets disponibles se trouve sur le site web de la HEP-BEJUNE.

En plus d'ordinateurs ou de tablettes connectés à internet, l'usage d'autres sources est vivement recommandé (dictionnaires, autres livres ou cours, matériel de bricolage, machine à calculer,...).

# **Le jour du concours**

Le mardi 19 mars à 7h00, un fichier PDF contenant les données imprimables des défis sera disponible dans l'espace des enseignantes et enseignants. Ainsi, vous aurez le temps de passer à l'imprimante et/ou à la photocopieuse. On peut se contenter d'imprimer en noir et de photocopier un seul jeu de questions par équipe. Le recto verso n'est pas conseillé.

#### **Au cycle 1**

Le concours est ouvert entre 8h00 et 12h00. Les réponses sont enregistrées automatiquement en passant d'une page à l'autre ou en cliquant sur la maison

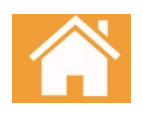

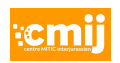

(voir logo ci-contre). Les réponses peuvent être modifiées par le groupe à tout moment durant le concours.

Les groupes peuvent accéder au concours depuis n'importe quel appareil, en sélectionnant le totem du groupe sur la page d'accueil.

Le fichier produit durant le défi de classe est envoyé par l'enseignante ou l'enseignant depuis l'interface du concours. Une fois téléversé et en guise de confirmation, le fichier apparaît en vignette sur la page du concours. Nous n'accepterons aucun média envoyé par un autre moyen (courriel ou autre).

#### **Aux cycles 2 et 3**

L'enseignante ou l'enseignant en charge d'une classe fixe l'heure de départ du concours lors de l'inscription, n'importe quand entre 8h00 et 10h40. Une fois lancé, le concours ne peut plus être arrêté et dure précisément 90 minutes.

#### **Défis d'équipes**

Important : pour être prises en compte, les activités doivent être validées par les élèves directement dans les pages des défis. Le bouton de validation est situé en bas à droite de la dernière page de chaque défi. Cette validation doit avoir lieu durant le temps imparti, aucune réponse ne sera acceptée après la fin du concours.

#### **Défi de classe**

Certaines classes doivent produire un média, résultat du défi de classe. Le fichier sera envoyé en utilisant uniquement l'interface du concours. Une fois téléversé et en guise de confirmation, le fichier apparaît en vignette sur la page du concours. Nous n'accepterons aucun média envoyé par un autre moyen (courriel ou autre).

Le système permettra aux classes d'envoyer leur média hors délai, mais avant 13h et moyennant une déduction de points.

Dès que les élèves démarrent la résolution des défis, l'enseignante ou l'enseignant s'assure :

- que les groupes soient correctement organisés,
- que le temps de travail et l'accès aux appareils soient bien répartis,
- que les élèves des différentes équipes ne partagent pas leurs résultats,
- que les élèves ne bénéficient d'aucune aide extérieure (y compris celle des adultes) pour résoudre les défis,
- que personne ne passe d'appels téléphoniques ou n'envoie de messages.

Forum

Un forum (avec FAQ) est ouvert durant le concours. Il est animé par les personnes qui ont inventé les défis. Les élèves peuvent poser leurs questions directement et espérer obtenir quelques informations utiles (mais évidemment pas de réponses). L'accès au forum se situe

dans le menu déroulant des défis.

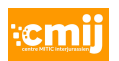

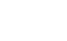

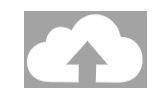

Envoyez votre fichier audio à l'aide du bouton ci-dessous.

 $0:00 / 3:04$  (1)

Parcourir...  $\blacktriangleright$   $\blacktriangleright$ 

# L'après-Cyberdéfi

Les résultats sont publiés sur le site à 19h00 le soir du concours. Les classes ont jusqu'au jeudi matin 10h00 pour contester une correction ou l'attribution des points. Les demandes doivent être formulées par courriel à l'adresse cyberdefi@cmij.ch.

Un document pédagogique contenant les réponses sera mis à disposition dès le lendemain du concours. Il est également disponible dans l'activité concernée, via le bouton  $\mathbb G$ , lorsque l'enseignante ou l'enseignant est connecté sur éduclasse.

Les prix sont remis aux premières équipes de chaque catégorie dans un délai de trois semaines. Nous vous remercions de nous faire parvenir vos impressions et/ou photos de votre classe au travail. Elles seront peut-être publiées sur le site.

**Contactez-nous en cas de problème : cyberdefi@cmij.ch ou +41 31 636 16 50.**

**Nous vous souhaitons bonne chance et beaucoup de plaisir !**

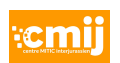